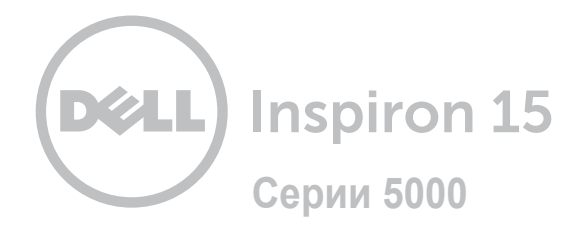

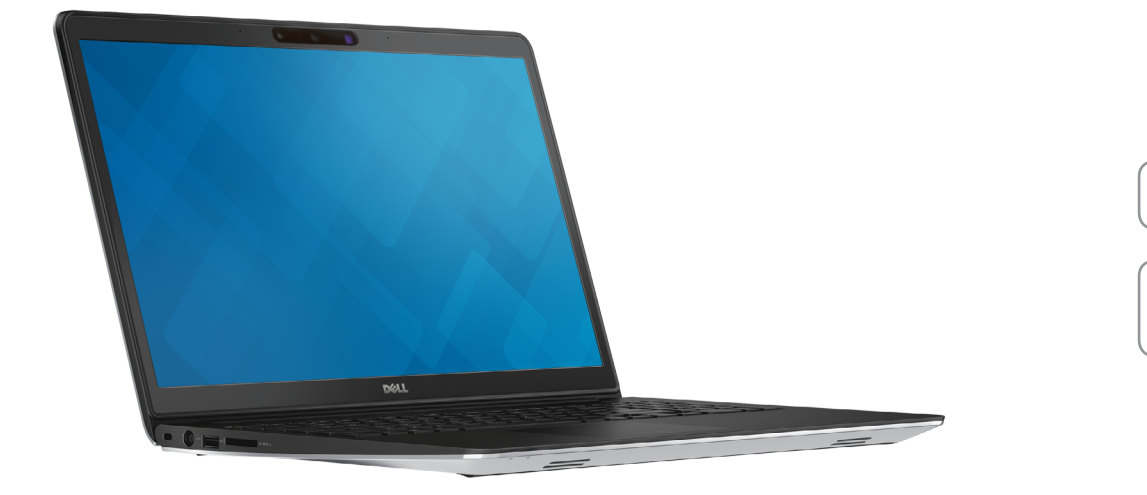

## **[Внешний вид](#page-1-0)**

**Технические [характеристики](#page-6-0)**

**© Корпорация Dell, 2014 г. Все права защищены.** Данное изделие защищено законодательством США и международным законодательством в области защиты авторского права и интеллектуальной собственности. Dell™ и логотип Dell являются товарными знаками корпорации Dell в США и/или на других юрисдикционных территориях. Прочие товарные знаки и наименования, упомянутые в данном документе, могут являться товарными знаками соответствующих компаний.

2014 ‑ 11 Ред. A00 Нормативный номер модели: P39F | Тип: P39F001 Модель компьютера: Inspiron 5548

<span id="page-1-0"></span>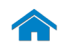

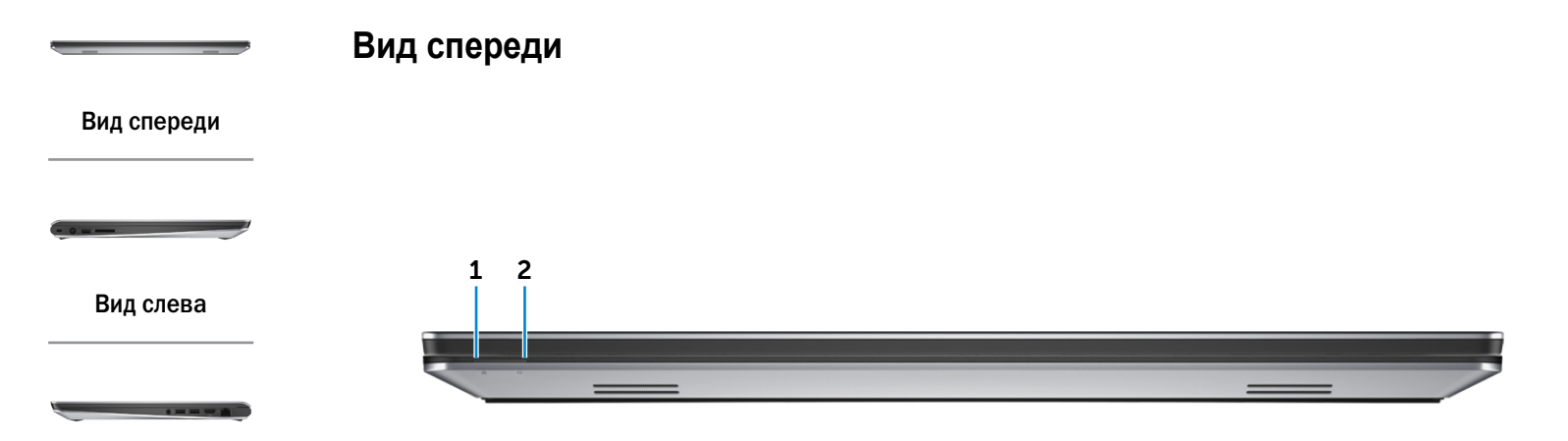

#### [Вид справа](#page-3-0)

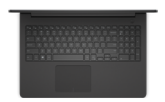

[Вид сверху](#page-4-0)

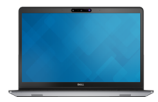

[Вид спереди](#page-5-0)  в открытом состоянии

1 **Индикатор питания и уровня заряда батареи** Указывает состояние питания и уровень заряда батареи компьютера.

Белый: адаптер питания подключен, батарея заряжается. Желтый: низкий или критический уровень заряда батареи. 2 **Индикатор работы жесткого диска** Светится при обращении к жесткому диску.

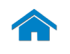

<span id="page-2-0"></span>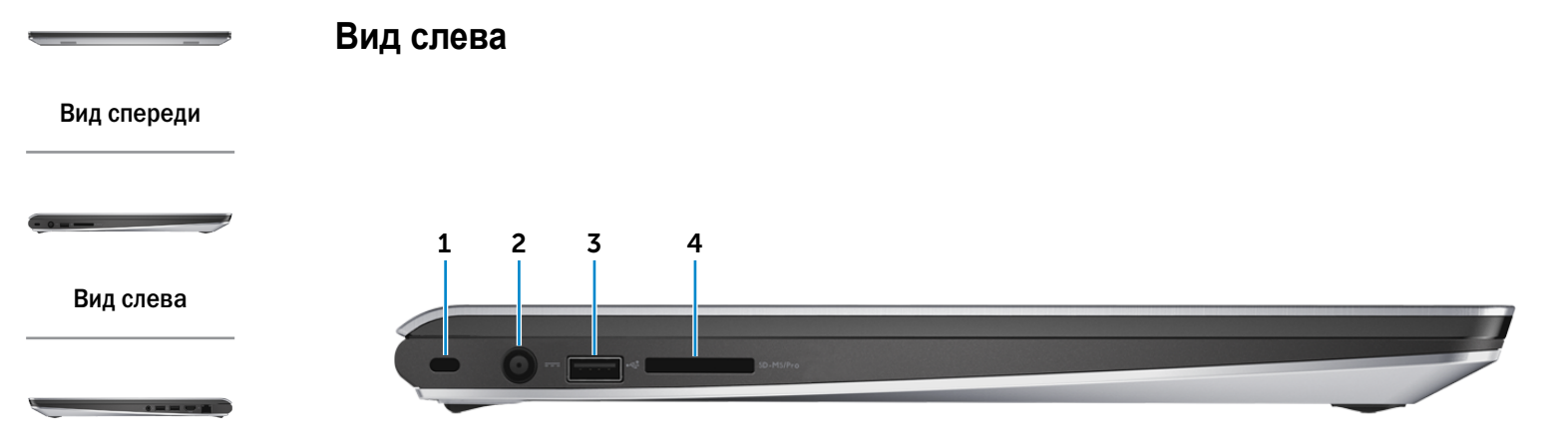

#### [Вид справа](#page-3-0)

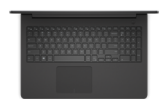

#### [Вид сверху](#page-4-0)

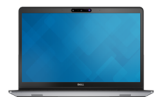

[Вид спереди](#page-5-0)  в открытом состоянии

#### 1 **Гнездо защитного кабеля**

Используется для присоединения защитного кабеля, который позволяет предотвратить несанкционированное перемещение компьютера.

#### 2 **Порт адаптера питания**

Используется для подключения адаптера питания, обеспечивающего работу от электросети и подзарядку батареи.

#### 3 **Разъем USB 2.0**

Используется для подключения периферийных устройств, например устройств хранения данных, принтеров и т. д. Обеспечивает скорость передачи данных до 480 Мбит/с.

#### 4 **Устройство чтения карт памяти**

Используется для работы с картами памяти.

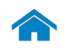

<span id="page-3-0"></span>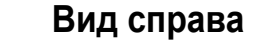

#### [Вид спереди](#page-1-0)

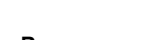

[Вид слева](#page-2-0)

[Вид справа](#page-3-0)

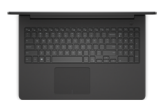

#### [Вид сверху](#page-4-0)

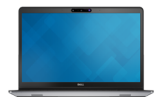

[Вид спереди](#page-5-0)  в открытом состоянии

#### 1 **Разъем для гарнитуры**

Используется для подключения наушников, микрофона или гарнитуры.

#### 2 **Два разъема USB 3.0**

Используются для подключения периферийных устройств, например устройств хранения данных, принтеров и т. д. Обеспечивают скорость передачи данных до 5 Гбит/с.

#### 3 **Разъем HDMI**

1 2 3 4

Используется для подключения телевизора или другого устройства, оснащенного входом HDMI. Обеспечивает вывод видео- и аудиоинформации.

#### 4 **Сетевой разъем**

Используется для подключения кабеля Ethernet (RJ45) от маршрутизатора или широкополосного модема для обеспечения доступа в локальную сеть или сеть Интернет.

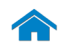

# **[Технические характеристики](#page-6-0) Внешний вид**

### <span id="page-4-0"></span>**Вид сверху**

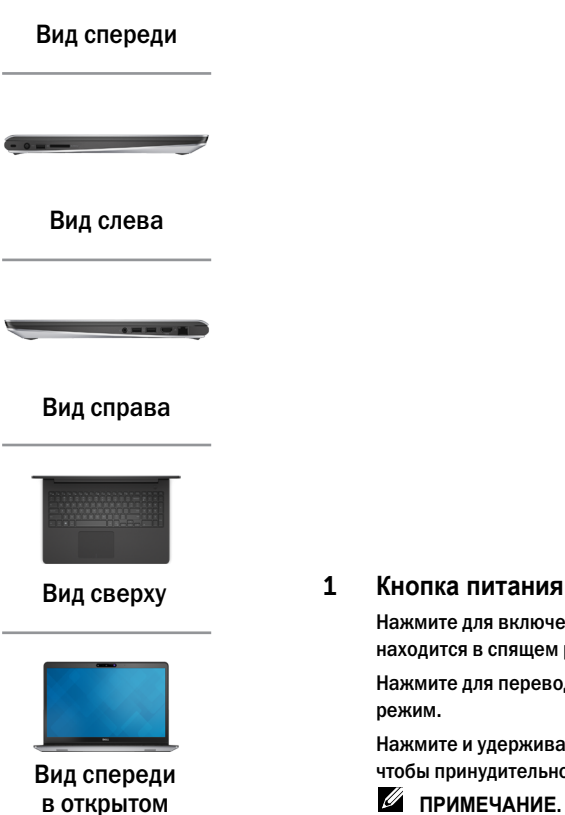

состоянии

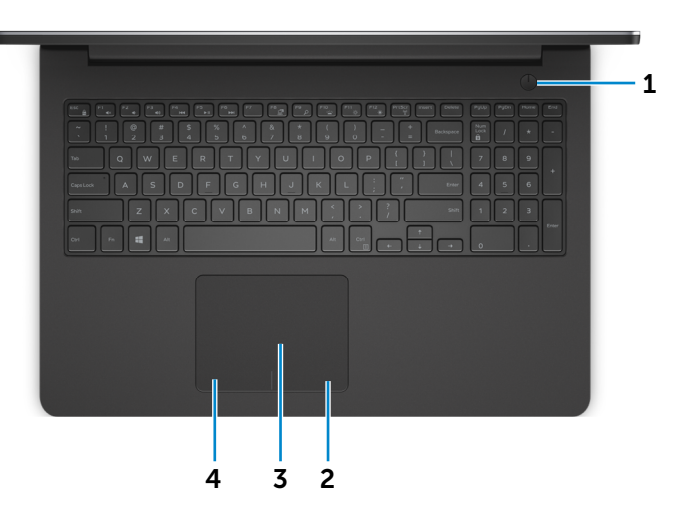

Нажмите для включения компьютера, если он выключен или находится в спящем режиме.

Нажмите для перевода включенного компьютера в спящий

Нажмите и удерживайте кнопку в течение 10 секунд, чтобы принудительно выключить компьютер.

**И ПРИМЕЧАНИЕ.** Функции кнопки питания можно настроить в меню «Электропитание». Подробная информация доступна в разделе *Я и мой компьютер Dell*  на веб-сайте **dell.com/support/manuals**.

#### 2 **Область щелчка правой кнопкой мыши**

Нажмите, чтобы выполнить щелчок правой кнопкой мыши.

#### 3 **Сенсорная панель**

Проведите пальцем по сенсорной панели, чтобы переместить указатель мыши. Коснитесь, чтобы выполнить щелчок левой кнопкой мыши.

#### 4 **Область щелчка левой кнопкой мыши**

Нажмите, чтобы выполнить щелчок левой кнопкой мыши.

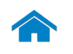

<span id="page-5-0"></span>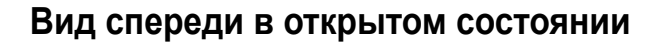

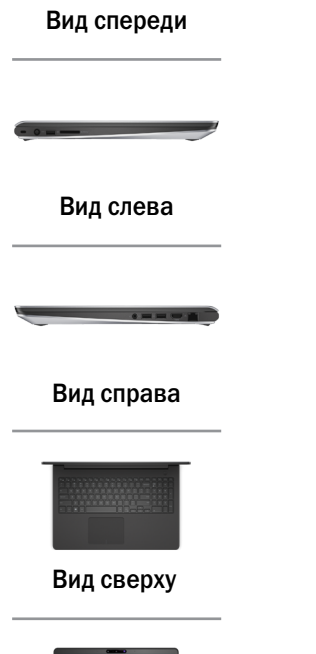

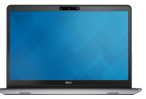

[Вид спереди](#page-5-0)  в открытом состоянии

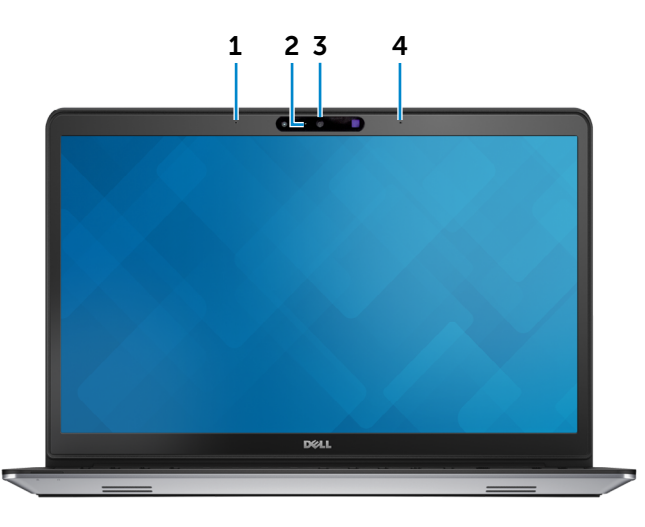

#### 1 **Левый микрофон**

Цифровой микрофон для высококачественной записи звука, голосовых звонков и т. п.

#### 2 **Индикатор состояния камеры**

Светится, если камера используется.

#### 3 **3D-камера Intel RealSense**

Позволяет захватывать и транслировать трехмерные изображения. Обеспечивает улучшенную интерактивность для видео-конференций, онлайн-игр и т.д.

#### 4 **Правый микрофон**

Цифровой микрофон для высококачественной записи звука, голосовых звонков и т. п.

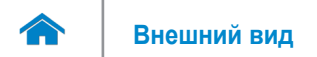

### <span id="page-6-0"></span>**Размеры и масса**

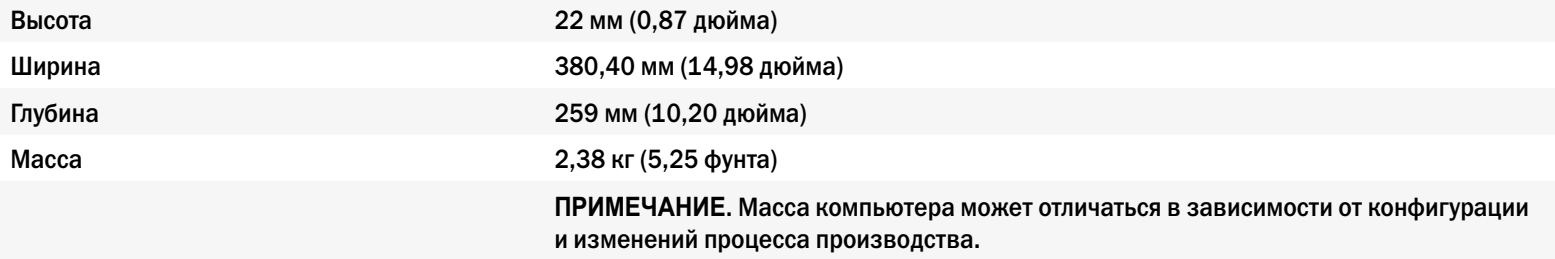

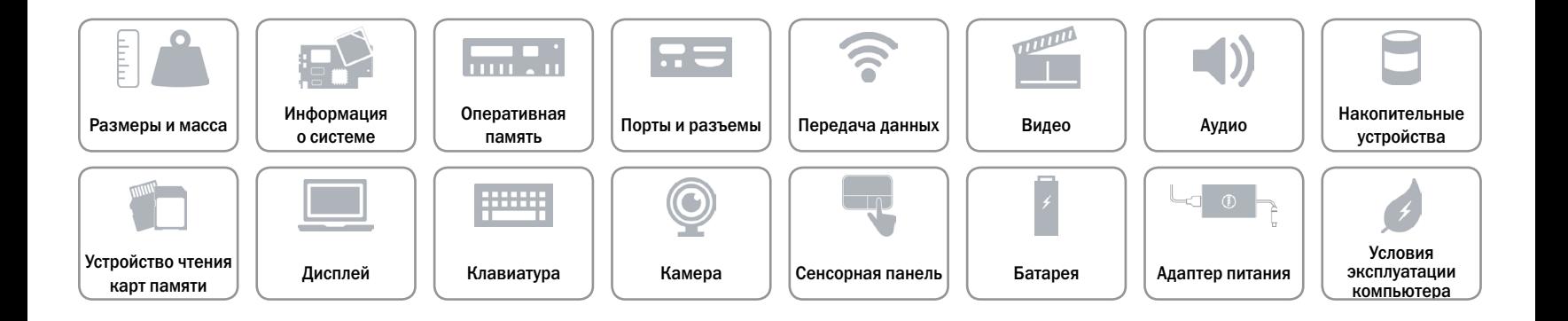

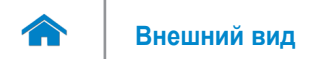

### <span id="page-7-0"></span>**Информация о системе**

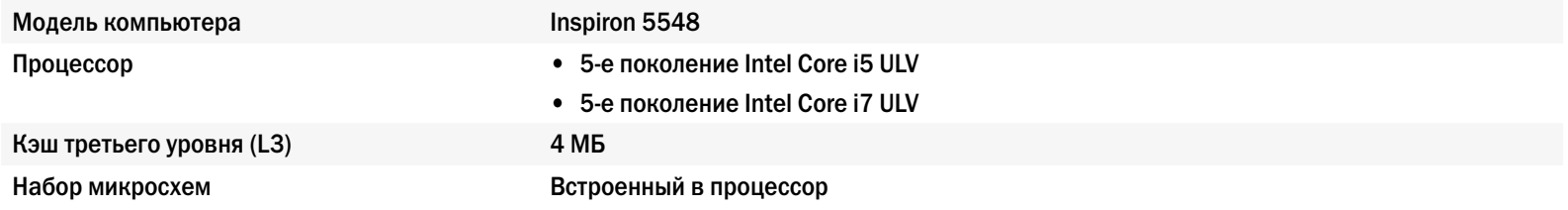

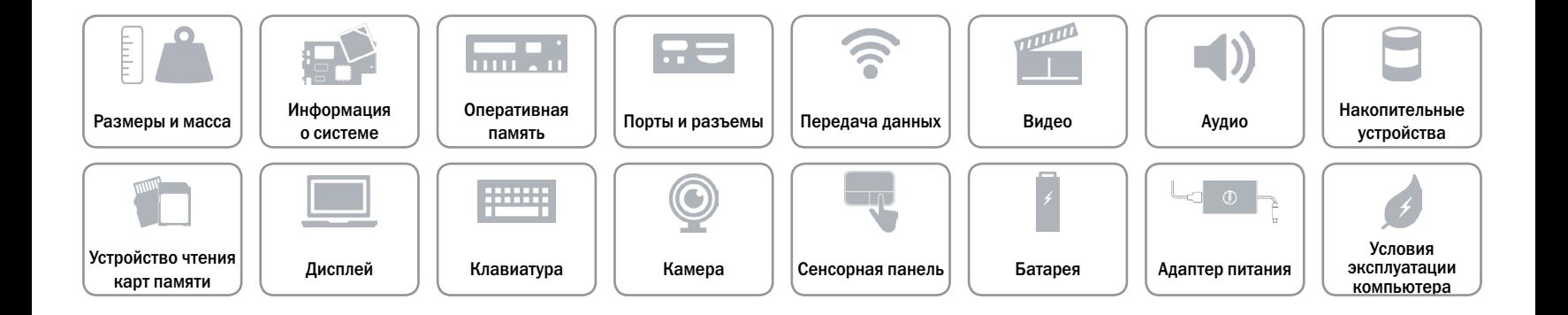

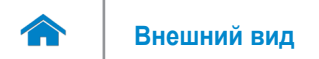

### <span id="page-8-0"></span>**Оперативная память**

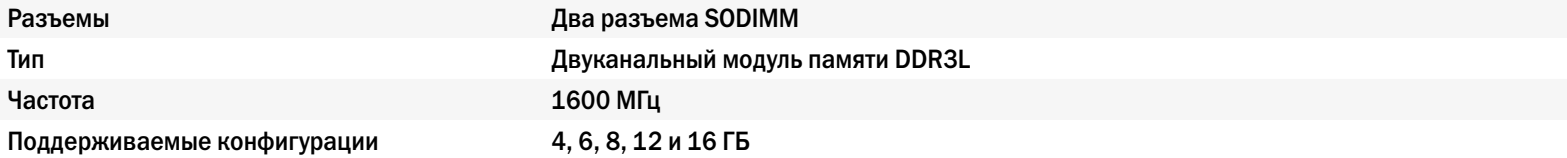

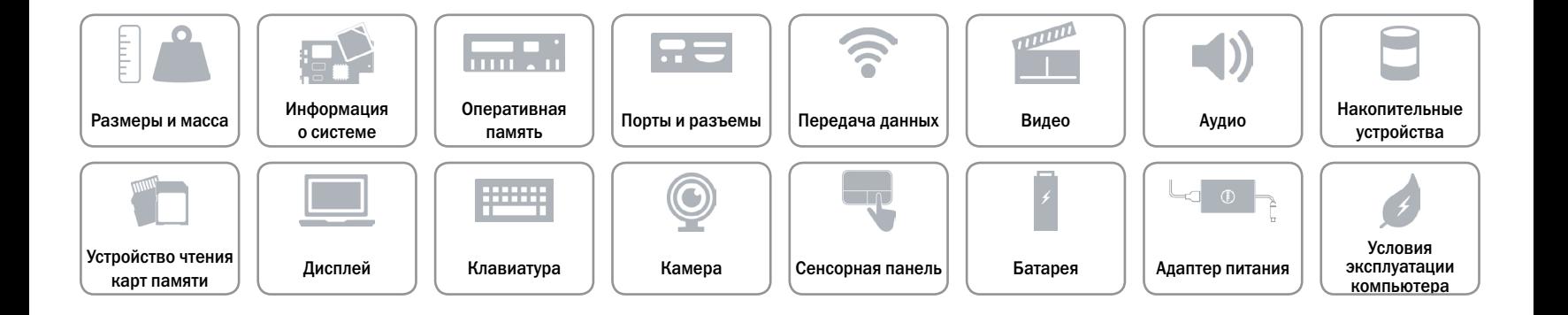

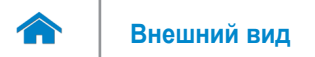

### <span id="page-9-0"></span>**Порты и разъемы**

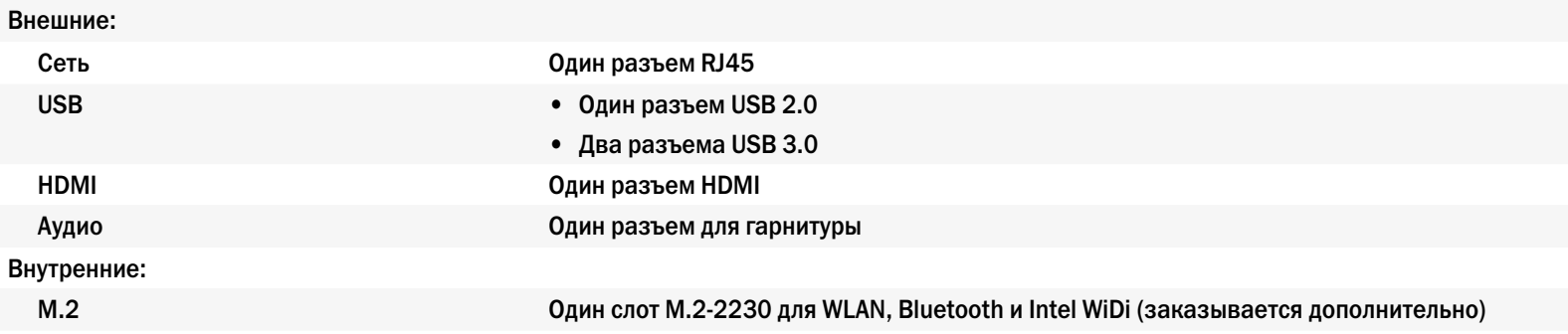

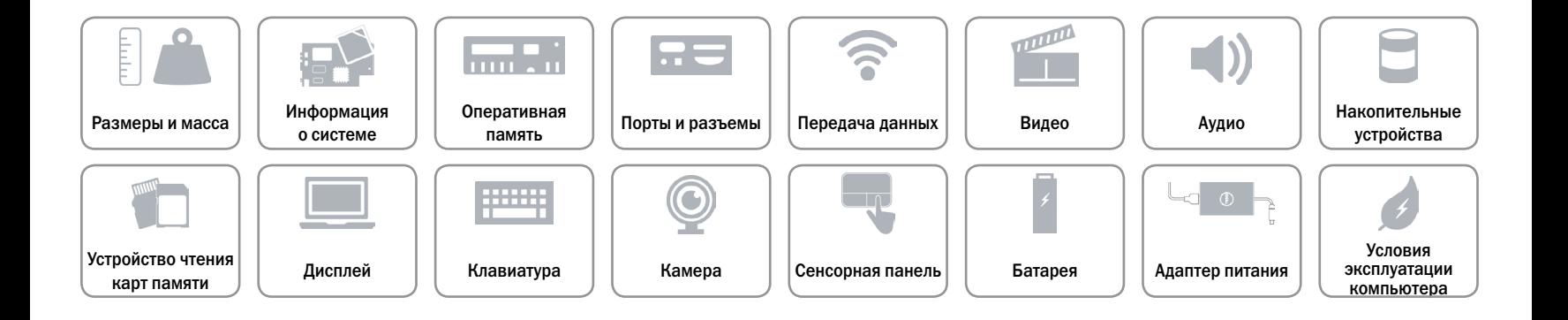

### <span id="page-10-0"></span>**Передача данных**

Беспроводное соединение  $\bullet$  Wi-Fi 802.11ac/b/g/n

Ethernet Встроенный контроллер Ethernet 10/100 Мбит/с на системной плате

- 
- Bluetooth 4.0
- Intel WiDi (заказывается дополнительно)

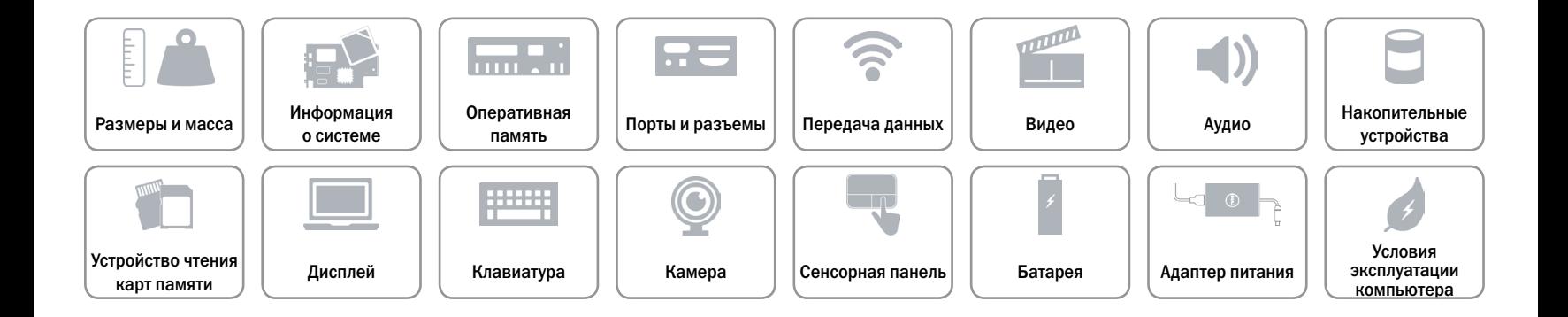

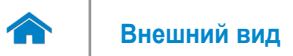

### <span id="page-11-0"></span>**Видео**

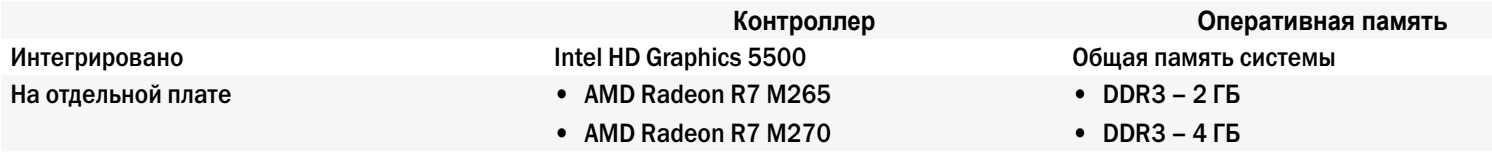

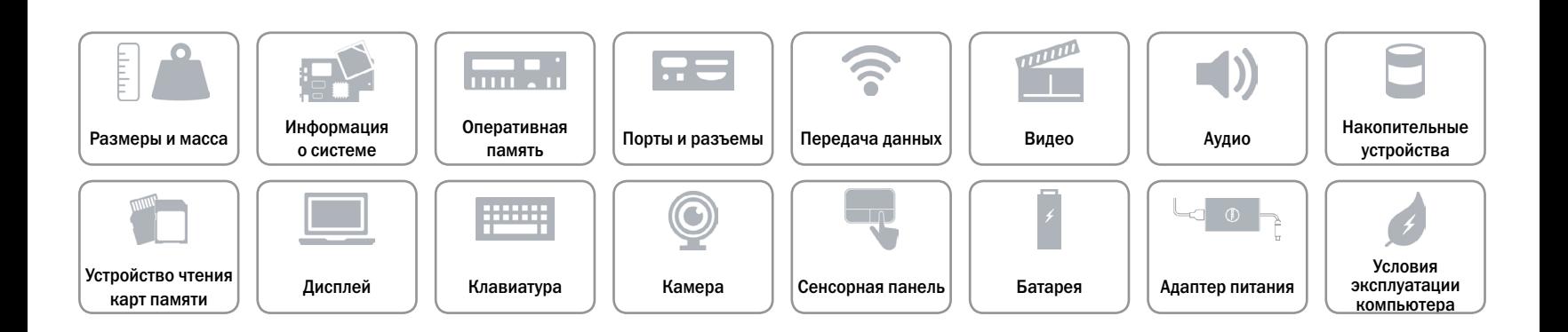

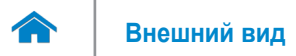

### <span id="page-12-0"></span>**Аудио**

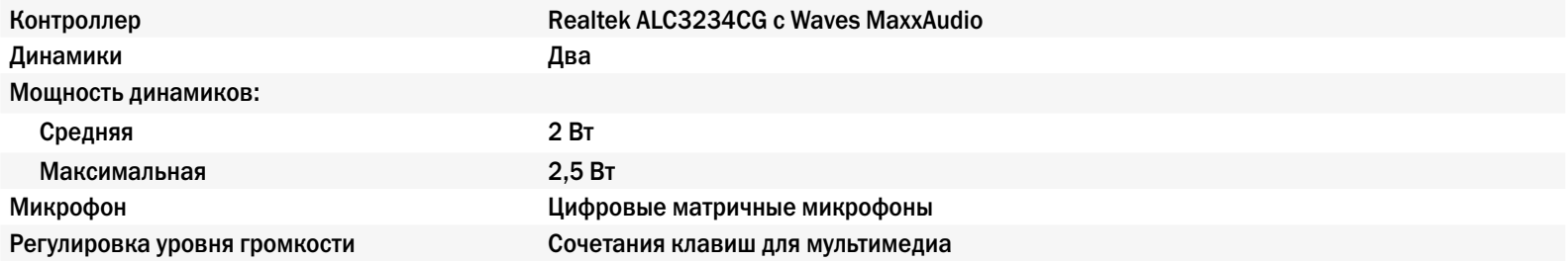

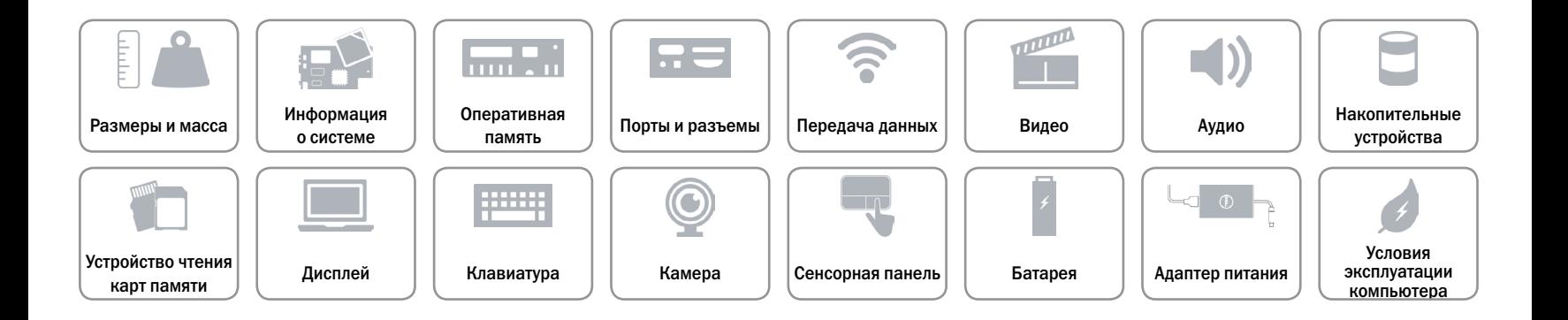

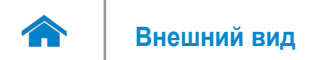

### <span id="page-13-0"></span>**Накопительные устройства**

Интерфейс SATA 6 Гбит/с Жесткий диск Один диск 2,5 дюйма (с поддержкой технологии Intel Smart Response)

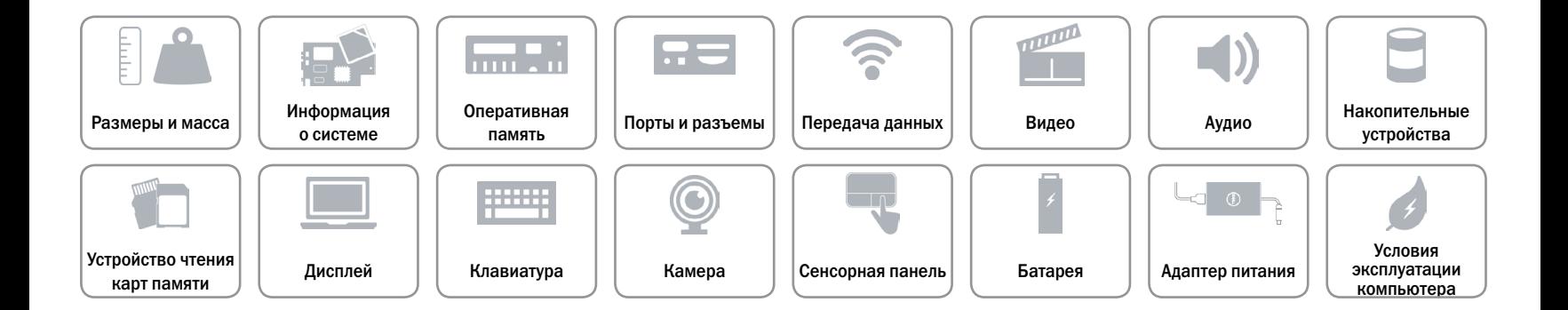

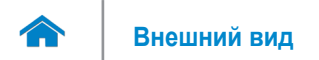

### <span id="page-14-0"></span>**Устройство чтения карт памяти**

Поддерживаемые типы карт памяти • SD (Secure Digital)

Тип Один слот «пять в одном»

- 
- $\cdot$  SD 3.0
- SD High-Capacity (SDHC)
- • Memory Stick
- • Memory Stick Pro

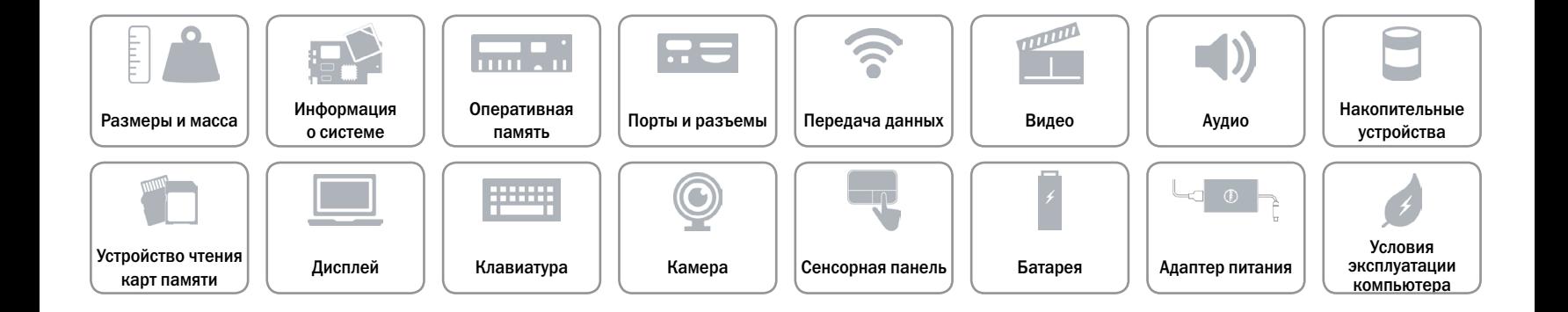

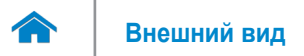

## <span id="page-15-0"></span>**Дисплей**

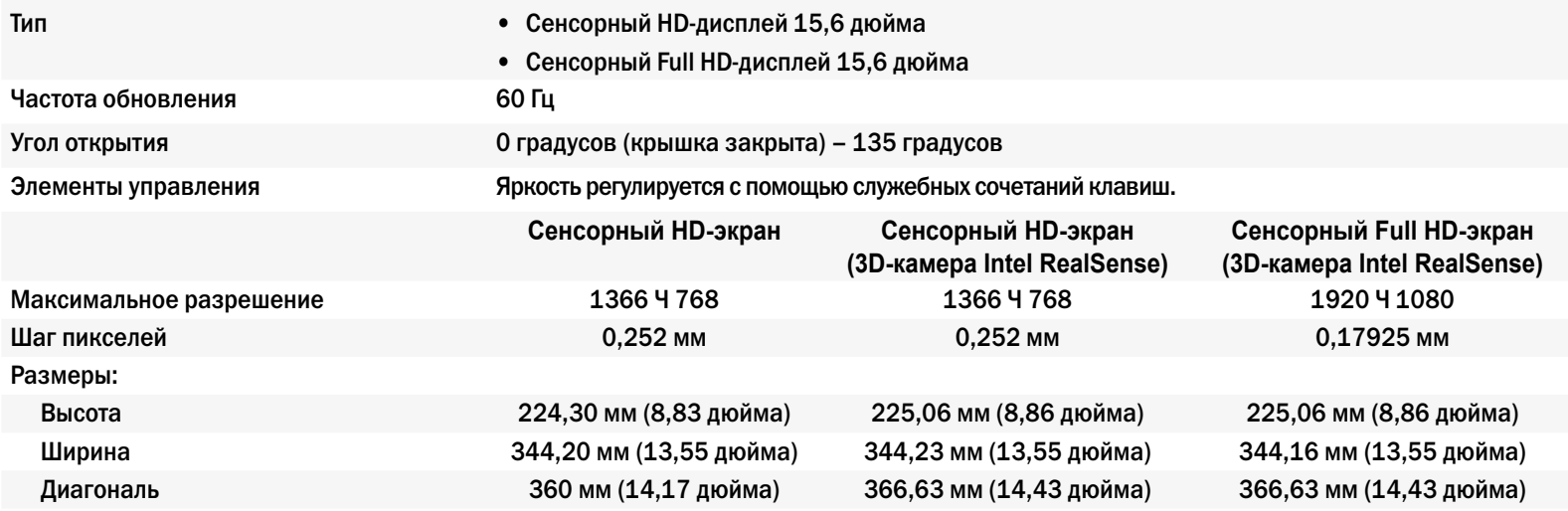

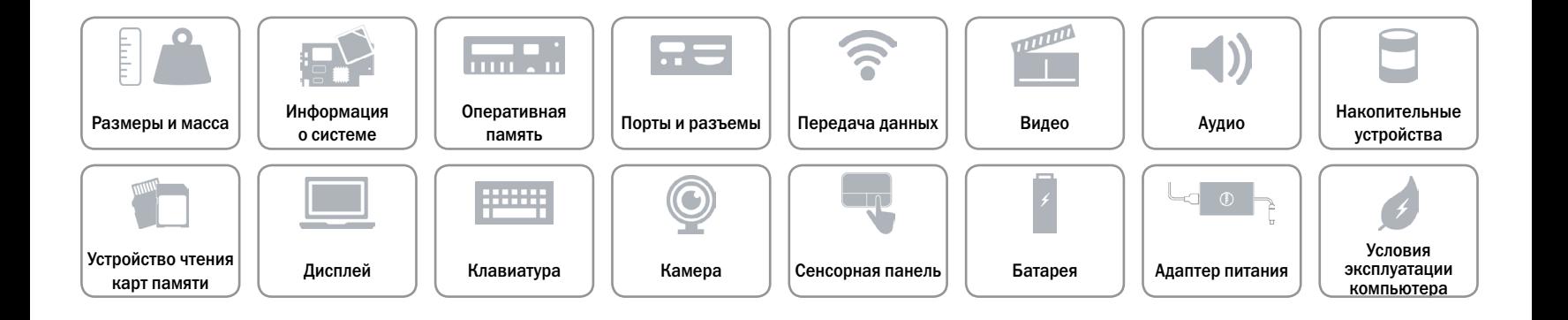

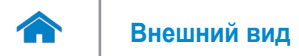

### <span id="page-16-0"></span>**Клавиатура**

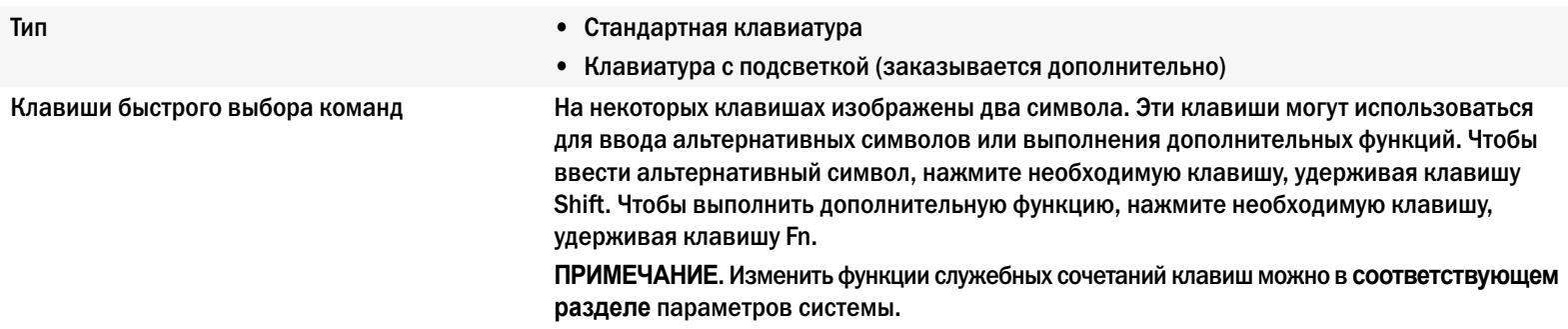

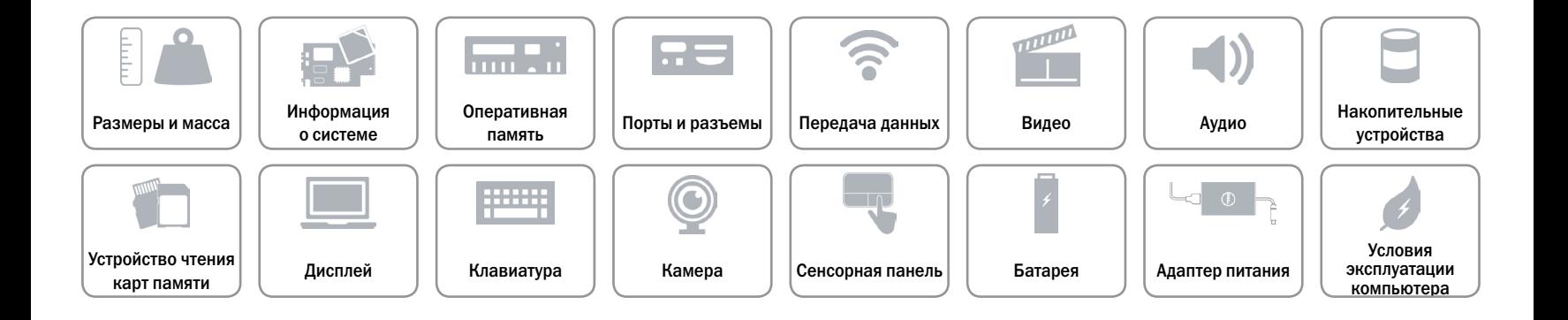

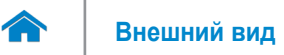

### <span id="page-17-0"></span>**Камера**

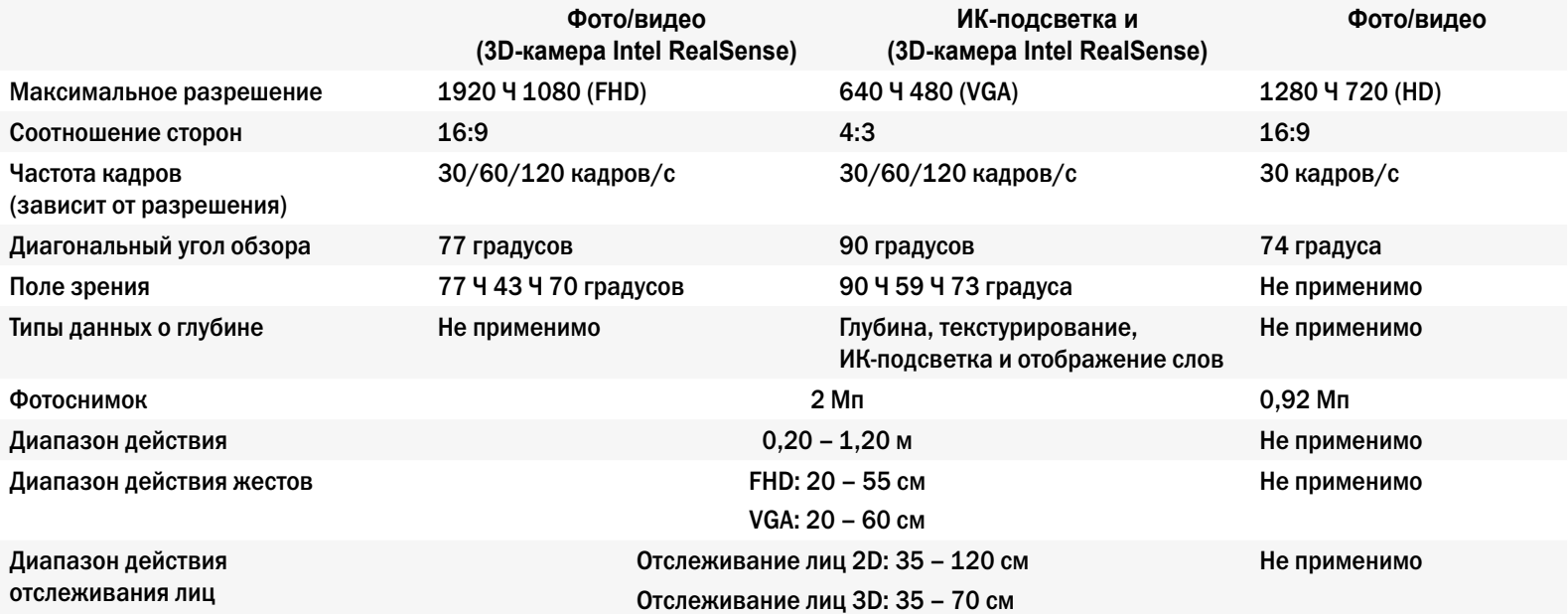

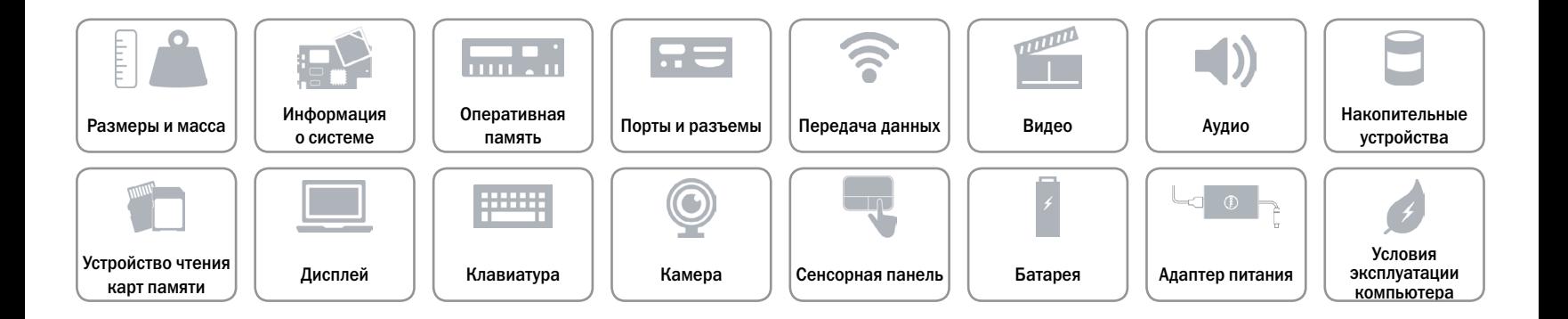

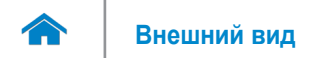

### <span id="page-18-0"></span>**Сенсорная панель**

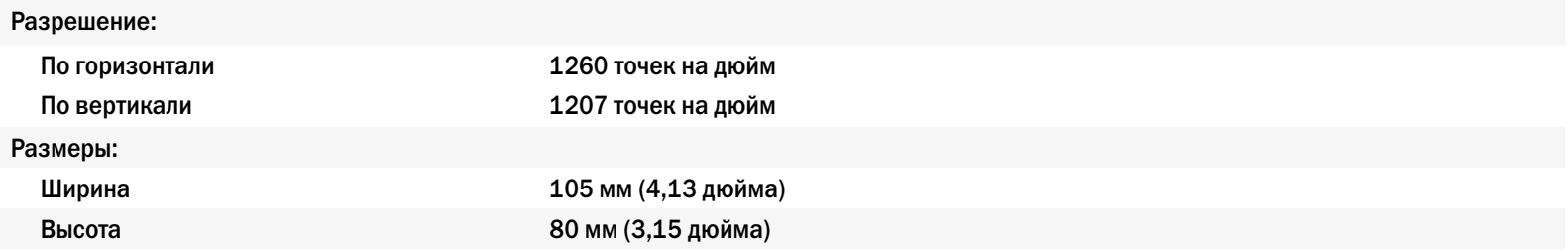

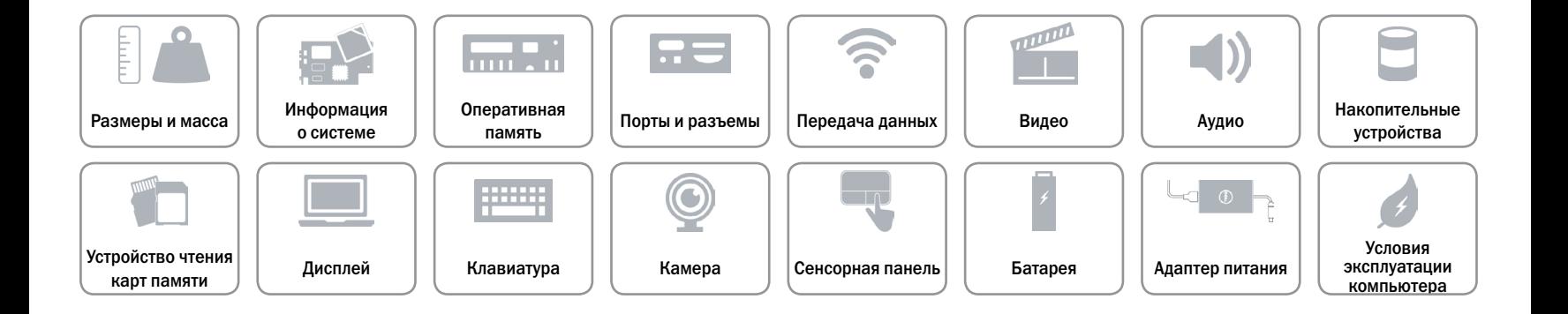

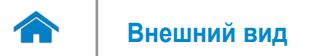

### <span id="page-19-0"></span>**Батарея**

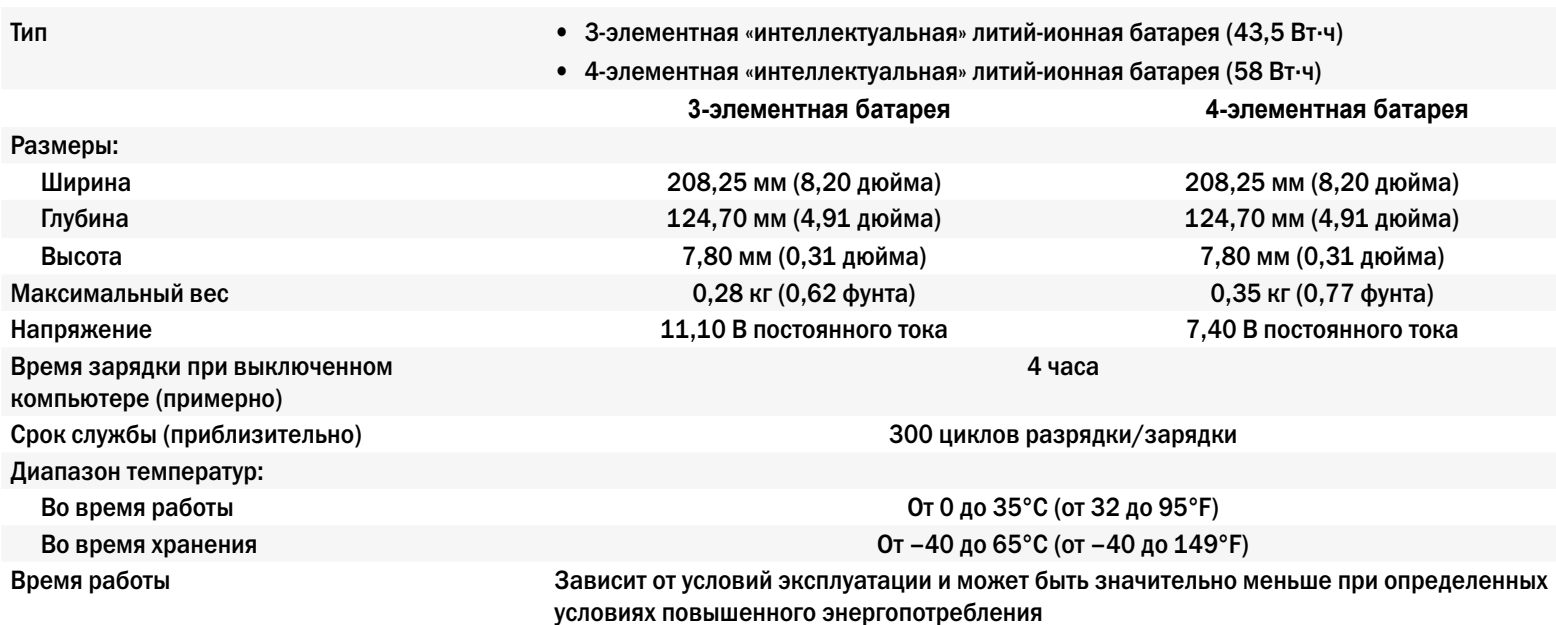

#### Батарея типа «таблетка» CR-2032

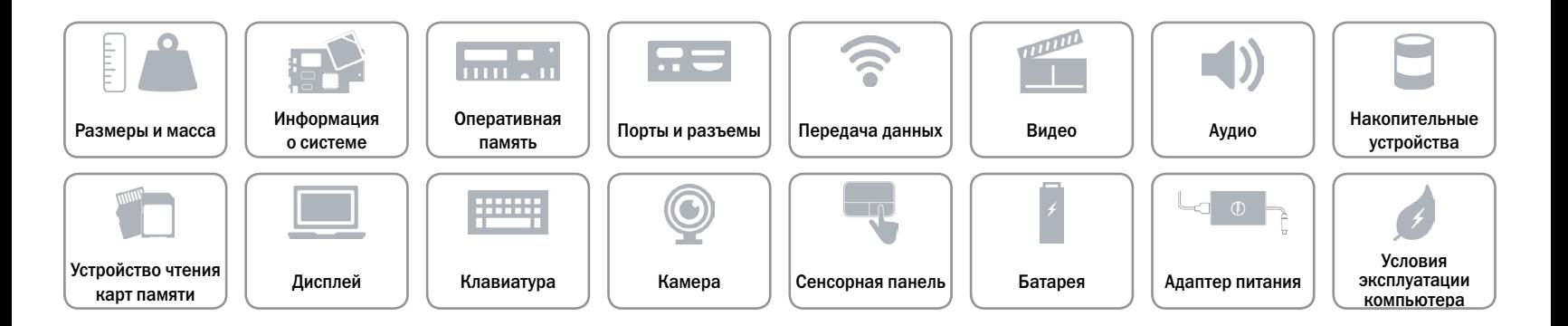

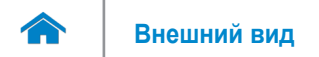

### <span id="page-20-0"></span>**Адаптер питания**

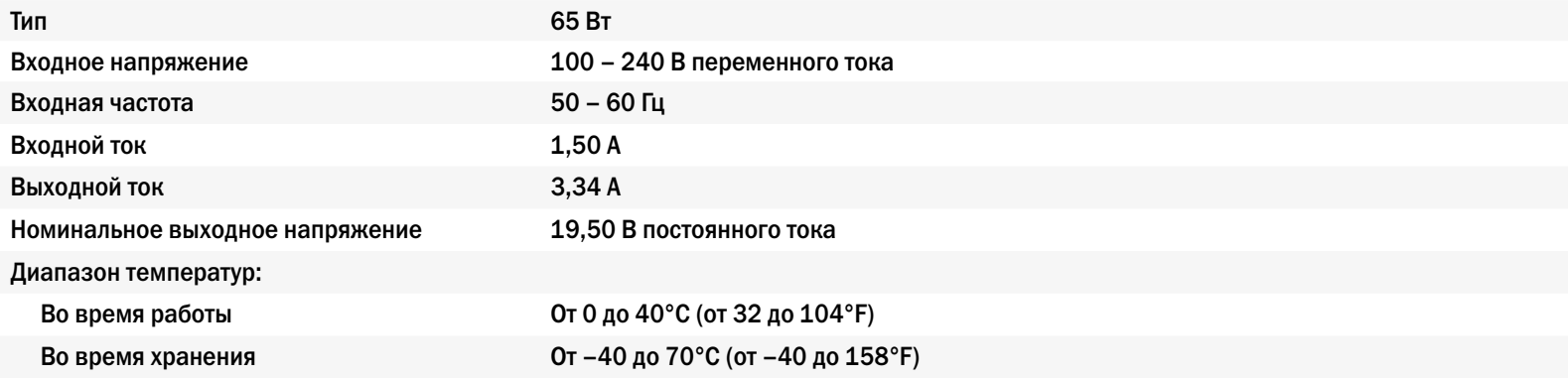

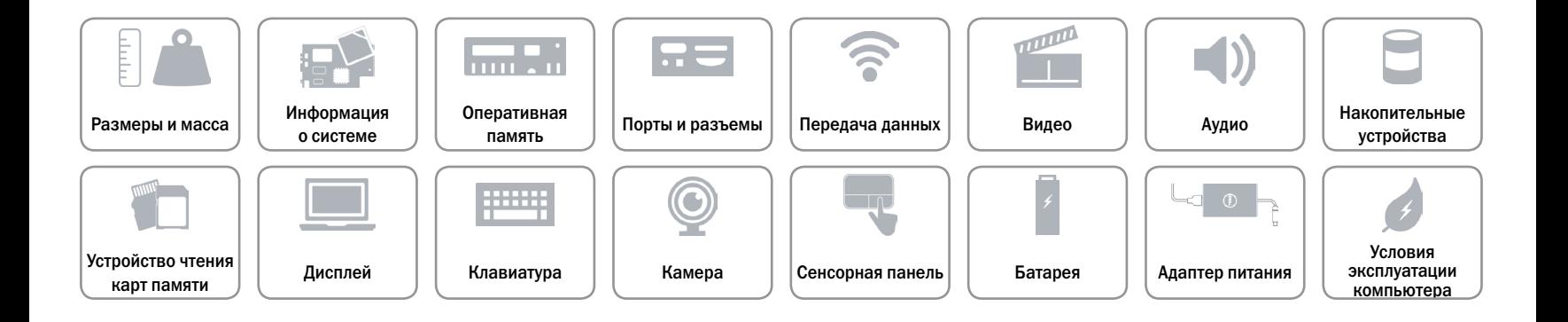

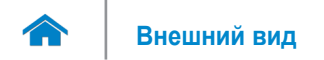

### <span id="page-21-0"></span>**Условия эксплуатации компьютера**

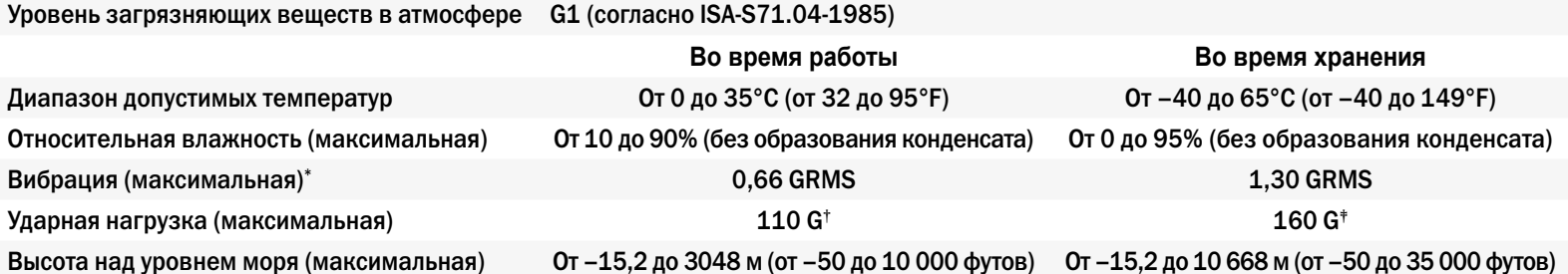

\* Измерения были выполнены с помощью случайного набора вибрационных частот, имитирующих условия работы пользователя.

† Определено для полусинусоидального импульса длительностью 2 мс при работающем жестком диске.

‡ Определено для полусинусоидального импульса длительностью 2 мс при припаркованной головке жесткого диска.

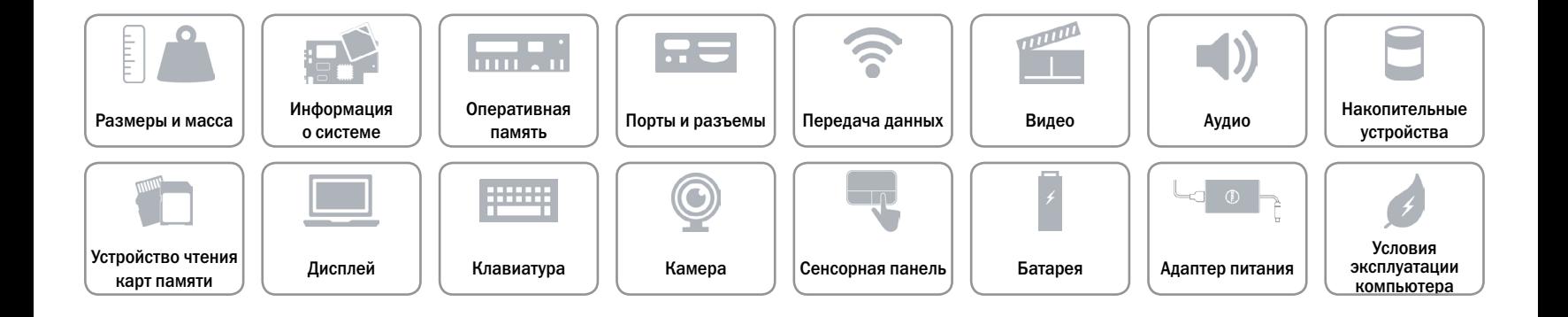